## KEYFRAMING & INTERPOLATION

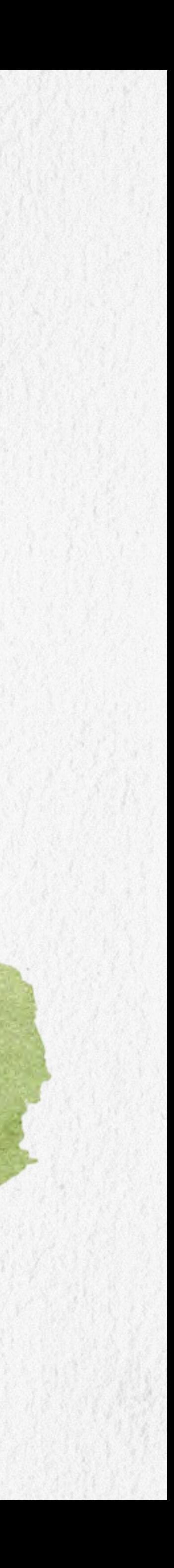

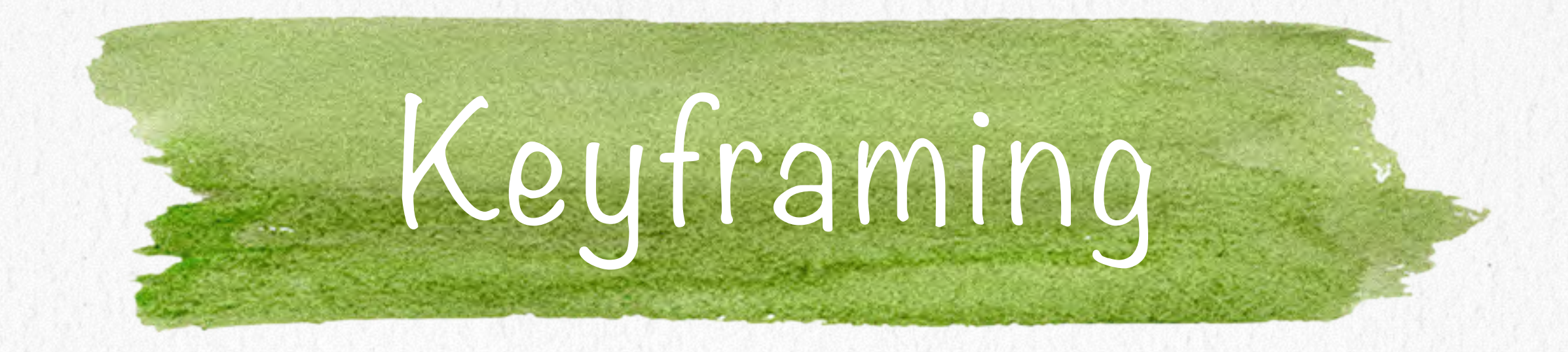

- 
- Stylistic conventions followed by Disney's animators and then taken as industry standards.
	-
	-
	-
	-
	-

Principles of traditional animation [Lasseter, SIGGRAPH 1987]. O Determined from experience built over many years: Squash & Stretch - use distortions to convey flexibility. Timing - speed conveys mass, personality. Anticipation - prepare the audience for an action. Followthrough and overlapping action - continuity with the next action.

- G Slow in & slow out speed of transitions conveys subtleties.
	-
	-
	-
	-

![](_page_2_Picture_0.jpeg)

# C Arcs - motions are usually curved. Exaggeration - emphasize emotional content. Secondary action - motion ocurring as a consequence. Appeal - audience must enjoy watching it.

[http://www.cs.cmu.edu/afs/cs.cmu.edu/user/jkh/www/462\\_s07/19\\_keyframing.pdf](http://www.cs.cmu.edu/afs/cs.cmu.edu/user/jkh/www/462_s07/19_keyframing.pdf)

![](_page_2_Picture_9.jpeg)

![](_page_3_Picture_0.jpeg)

![](_page_3_Picture_1.jpeg)

&.

 $\&$ 

TWISTED

![](_page_3_Picture_4.jpeg)

SQUASHED

-25  $Joy$ 

![](_page_3_Picture_6.jpeg)

STRETCHED

![](_page_3_Picture_7.jpeg)

 $CUR$ <sub>IOU</sub><sub>3</sub>

![](_page_3_Picture_9.jpeg)

 $\overline{\mathbb{C}}$ LAUGHTER

**BELLIGENENT** 

![](_page_3_Picture_13.jpeg)

NOEE LAWSHTER

The famous half-filled flour sack, guide to maintaining volume in any animatable shape, and proof that attitudes can be achieved with the simplest of shapes.

![](_page_3_Picture_16.jpeg)

![](_page_3_Picture_18.jpeg)

[http://www.cs.cmu.edu/afs/cs.cmu.edu/user/jkh/www/462\\_s07/19\\_keyframing.pdf](http://www.cs.cmu.edu/afs/cs.cmu.edu/user/jkh/www/462_s07/19_keyframing.pdf)

![](_page_3_Picture_20.jpeg)

![](_page_4_Picture_0.jpeg)

![](_page_4_Picture_1.jpeg)

### Squash & Stretch Anticipation

ANIMACIÓN POR COMPUTADORA | KEYFRAMING & INTERPOLATION | AGOSTO-DICIEMBRE | 18 /08/2014 How to chat in Maya 2013: Tools and Techniques for Character Animation.

![](_page_4_Picture_4.jpeg)

![](_page_4_Picture_6.jpeg)

![](_page_5_Picture_0.jpeg)

![](_page_5_Picture_1.jpeg)

![](_page_5_Picture_4.jpeg)

![](_page_5_Picture_5.jpeg)

How to chat in Maya 2013: Tools and Techniques for Character Animation.

![](_page_5_Picture_8.jpeg)

![](_page_6_Picture_0.jpeg)

- A heavier object takes a greater force and a longer time to accelerate and decelerate.
- A larger object moves more slowly than a smaller object and has greater inertia.
	-
	-

Speed conveys mass, personality.  $\bigcirc$  Motion also can give the illusion of weight. [www.siggraph.org/education/materials/HyperGraph/animation/](http://www.siggraph.org/education/materials/HyperGraph/animation/character_animation/%5B) character\_animation/principles/timing.htm

![](_page_7_Picture_0.jpeg)

![](_page_7_Picture_1.jpeg)

![](_page_7_Picture_3.jpeg)

![](_page_8_Picture_0.jpeg)

### **Specify the keyframes.**

Specify the type of interpolation: linear, cubic, parametric curves …

Computer generates in-betweens.

One keyframe is then described as a set of parameters that describe one configuration.

- 
- Specify the speed profile of the interpolation: constant velocity, ease-in, ease-out, etc.

[http://www.cs.cmu.edu/afs/cs.cmu.edu/user/jkh/www/](http://www.cs.cmu.edu/afs/cs.cmu.edu/user/jkh/www/462_s07/19_keyframing.pdf) 462 s07/19 keyframing.pdf

![](_page_9_Figure_6.jpeg)

ANIMACIÓN POR COMPUTADORA | KEYFRAMING & INTERPOLATION | AGOSTO-DICIEMBRE | 18 /08/2014

![](_page_9_Picture_0.jpeg)

Figure 10.5 Inbetweening with linear interpolation. Linear interpolation creates inbetween frames at equal intervals along straight lines. The ball moves at a constant speed. Ticks indicate the locations of inbetween frames at regular time intervals (determined by the number of frames per second chosen by the user).

![](_page_9_Figure_3.jpeg)

![](_page_10_Picture_0.jpeg)

![](_page_10_Picture_1.jpeg)

 $x = x_0 +$ 

end ti

### Linear interpolation

$$
t = 10
$$

 $t = 15$ 

end key start key

[http://www.cc.gatech.edu/classes/AY2012/cs4496\\_spring/slides/Keyframe.pdf](http://www.cc.gatech.edu/classes/AY2012/cs4496_spring/slides/Keyframe.pdf)

![](_page_10_Picture_11.jpeg)

# CURVAS PARAMÉTRICAS

![](_page_11_Picture_1.jpeg)

![](_page_12_Picture_0.jpeg)

geométricas que serán los coeficientes de G:

 $\bullet$  coordenadas de las posiciones de los puntos de control.

- Para construir una curva polinomial a partir de puntos de control, necesitamos restricciones
	-
	-
	- restricciones de continuidad y amarre con otras curvas en el caso de curvas polinomiales por

coordenadas de las derivadas de la curva en los puntos de control.

pedazos.

Para una curva cúbica y dado que G es de 4x3, necesitamos 12 restricciones para determinar G.

![](_page_13_Picture_0.jpeg)

Curvas Hermitianas o de Hermite definidas por dos puntos de control y las derivadas en estos puntos.

- Curvas de Bézier definidas por dos puntos de control en los extremos y otros
	-
- O Una vez que tenemos la matrix M para un tipo de curva, se utiliza como constante y podemos calcular los puntos Q(t) para diferentes valores de t con Q(t) = T.M.G.

puntos que determinan las derivadas en los extremos.

Curvas Splines definidas por cuatro puntos de control.

# CURVAS DE HERMITE

![](_page_14_Picture_1.jpeg)

![](_page_15_Picture_0.jpeg)

### **OD**eterminadas por

Colos puntos de control en los extremos de la las derivadas en esos puntos R=(x'<sub>1</sub>, y'<sub>1,</sub> z'<sub>1</sub> Es la curva cúbica  $Q:[O, I] \rightarrow R$  tal que 3  $Q(O) = P_1 y Q(1) = P_4.$  $Q'(0) = R_1 y Q'(1) = R_4.$ 

ANIMACIÓN POR COMPUTADORA | KEYFRAMING & INTERPOLATION | AGOSTO-DICIEMBRE | 18 /08/2014

Restricciones geométricas en las curvas de Hermite

a curva: 
$$
P_1(x_1, y_1, z_1) \circ P_4 = (x_4, y_4, z_4)
$$
.  
\n $P_1 \circ P_4 = (x_4, y_4, z_4) \circ P_5$  (the same) and the sum vectors on R.

Usar estos elementos para construir la matriz geométrica.